## **SecureZIP** Action

The SecureZIP actions allow you to automate archive operations using SecureZIP Command Line Interface (CLI).

The following SecureZIP actions are available:

- SecureZIP Add File To Archive
- SecureZIP Extract Archive
- SecureZIP List Archive Contents
- SecureZIP Test Archive Integrity

| On this page: |  |  |
|---------------|--|--|
|               |  |  |

## SecureZIP Options

Before using the SecureZIP actions you need to go to the SecureZIP options page via Tools | Options.

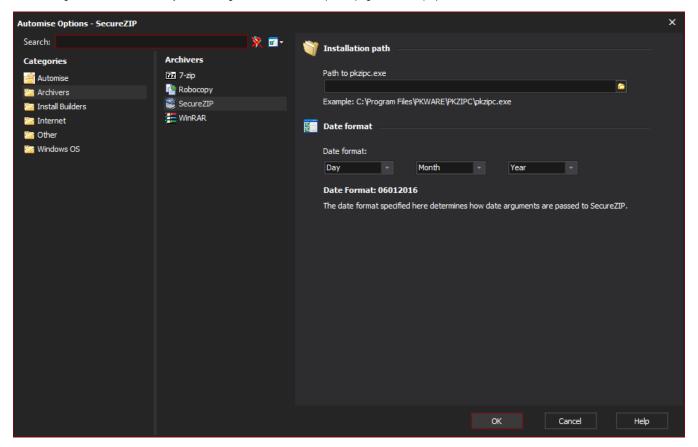

## **Installation Path**

From the options page you need to specify the location of the executable (pkzipc.exe).

## **Date Format**

You also need to set the date format that SecureZIP is expecting when using date filters, this will vary depending on your Regional settings. Generally the format expected will be along the lines of ddmmyyyy or mmddyyy. Use the controls to set the date format so that the current date is displayed below the controls in the format specified.